# **Universal System for Visualizing Geo-Referenced Data - Speed Vector Data**

N.N. Voronina<sup>1</sup>, A. S. Zapevalov<sup>2</sup>

#### FSBSI FRC Marine Hydrophysical Institute RAS, Sevastopol, Russia

<sup>1</sup> ORCID: 0000-0001-7301-2609, [voronina.nataly@mail.ru](mailto:voronina.nataly@mail.ru) <sup>2</sup> ORCID: 0000-0001-9942-2796, [sevzepter@mail.ru](mailto:sevzepter@mail.ru)

#### **Abstract**

In 2016, an article [1] was published in the Scientific Visualization No. 1 journal, which marked the beginning of a series of publications, in one way or another related to the visualization of georeferenced data. In 2023, an article [2] was published in the journal Scientific Visualization, which continued this series. This article describes step by step the process of developing and debugging a software product for visualizing geophysical data with their subsequent layout on a Yandex satellite map. The initial information for building maps was a text file containing three columns of data: two columns are geographic coordinates, the third column is a scalar parameter, such as temperature or salinity. The presented work is a direct continuation of this series. It describes the procedure for visualizing vector geophysical parameters on the Yandex satellite map, for example, such as current velocity or wind speed. The visualization procedure for vector parameters is based on a similar procedure previously developed for scalar parameters. The paper describes in detail the process of developing and debugging, modifying a software product, the ultimate goal of which is to visualize only the geophysical velocity parameter with subsequent display on the Yandex satellite map in accordance with the geographic coordinates that are set as input. The software product is a fully debugged complete module that can work both in standalone mode and in a complex aimed at superimposing the result obtained on the Yandex satellite map.

**Keywords**: georeferenced data, visualization, Yandex satellite map, velocity vector, PHP programming language.

#### **1. Introduction**

For a detailed analysis of the general pattern of water circulation in various regions of the World Ocean, it is necessary to visualize the current velocity vector. This procedure is necessary both when interpreting the velocity field of geostrophic currents calculated from the data of altimetry measurements from spacecraft [4] and when interpreting the results of calculations carried out within the framework of hydrodynamic models [5, 6]. Visualization is also useful in the analysis of atmospheric processes. And with such interpretations, it would be much easier and faster to use domestic development instead of powerful, and moreover, foreign packages. The universal system we are developing should eventually become exactly so.

Earlier in article [2], which became a kind of first part of the topic considered here, a program was developed in the PHP programming language [7] for visualizing georeferenced parameters on the Yandex satellite map [8]. As input data in the program, a text file with the CSV extension was used, consisting of three columns:

- latitude/longitude in the first two columns;

- the actual value of the parameter (in that example it was a truncated geostrophic, that is, only one of the two velocity components).

In this case, until the universality of the input text data is implemented, the extension in the name of the text file matters only so that a function designed specifically for this extension is used to open this file in the PHP program.

It should be noted that the current velocity differs from other geophysical characteristics, such as temperature, salinity, etc., since it is a vector. Therefore, in order to unify the visualization process, it was necessary to develop a modification of the previously made program, which will be discussed in this paper.

Unlike the method of representation of geophysical parameters in a text file as three columns (longitude, latitude and the parameter itself), in the case of a velocity parameter, the input text file contains four columns - longitude and latitude values, as well as two columns with the latitudinal and meridional components of the vector speed. The presence of four columns will serve in the future with the development of the universality of the system as a sign that the input file contains a vector parameter, and not any other geophysical parameter.

The task of constructing an image of a vector parameter has been significantly simplified due to the fact that a program for constructing images of scalar geophysical parameters was previously implemented [3]. Based on the already made program, we will build an image of the velocity vector.

We will not repeat the reasons for using the PHP language, they are described in detail in our previous article [2]. We only add that the previously implemented program in the PHP programming language works both as part of a Web page [3] with a Yandex satellite map [8], and completely independently you can see the result of its work on the monitor screen, but without being tied to a satellite map using reason for not having this card.

So, since the main part of the program has already been done earlier, it remains for us to calculate the actual velocity parameter based on its zonal and meridional components from the data of the input file, and also put arrows on the resulting image of the velocity parameter indicating the direction of the velocity vector. The modification of this program in the PHP programming language is devoted to these tasks.

# **2. Calculation and display of the modulus of speed**

The problem of visualization of the velocity vector will be solved in several stages. At the first stage, we determine the modulus of the velocity vector, and since its two components are known, it can be calculated as:

$$
V = \sqrt{V_x^2 + V_y^2},
$$
 (1)

where

 $V<sub>x</sub>$  – zonal (projection onto the horizontal axis x) component of the velocity vector,

 $V_y$  – meridional (projected onto the vertical y-axis) component of the velocity vector.

Based on the initial data array in text form containing four columns, the program forms an additional array containing three columns. The first two columns (latitude and longitude) remain unchanged, the third column contains the modulus of the velocity vector.

As a result of the PHP script, we get an image of the speed module *V* , as well as any other geo-referenced (having longitude and latitude) scalar parameter [2]. The image of the speed module is shown in Fig. 1 using the palette shown on the right side of the figure.

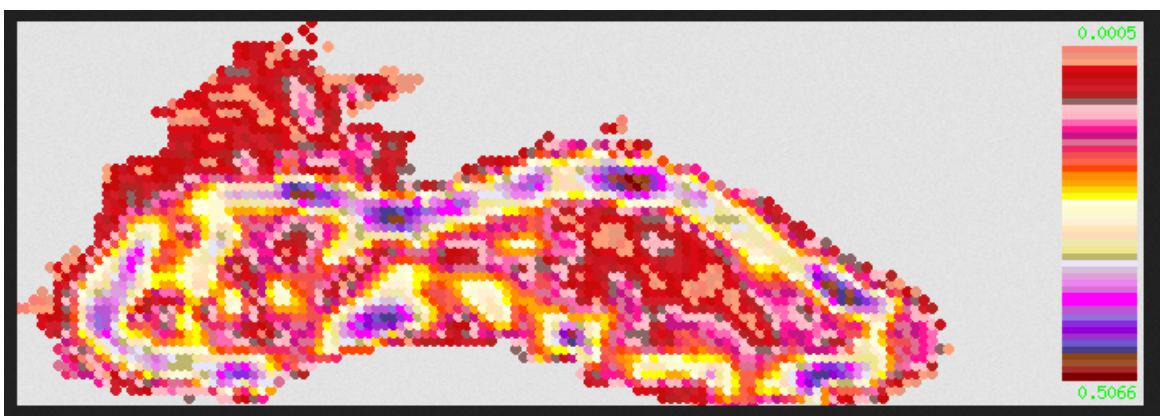

**Fig.1.** Image of the speed parameter without indication of directions

For illustration, the data from February 29, 2012 are taken from the current field in the Black Sea [9]. The spatial resolution is  $0.125^{\circ}$  in latitude and longitude.

# **3. Velocity vector direction display**

The velocity vector of current will be represented as an arrow, the length of which is proportional to the vector modulus, and the azimuth angle  $\alpha\,$  corresponds to the direction. The angle  $\alpha$  is determined by the known relation

$$
\alpha = \arctan\left(V_y/V_x\right). \tag{2}
$$

Note that in the PHP programming language there are many mathematical functions, including two functions atan() and atan2(), for calculating arc tangents. But the atan2() function is also good because it gives the result taking into account the quarter of the trigonometric circle to which the velocity vector belongs (+/- signs for components). Therefore, in further calculations, when mentioning the arctangent, we will assume that the atan2() function is used.

The straight line segments indicating the direction and strength of the flow are superimposed from above on the previously constructed (see Fig. 1) image of the parameter (in this case, the velocity modulus). Depending on the spatial resolution with which the data on the velocity vector was obtained, in order not to overload the image, we will display only every n-th arrow. The program provides that the number n can be changed. In our case, we will display only every fourth arrow, otherwise, when each arrow is displayed, the image will be too overloaded and lose visibility.

First, let's look at the intermediate result of superimposing only the velocity vector itself (without arrows) in Fig.2.

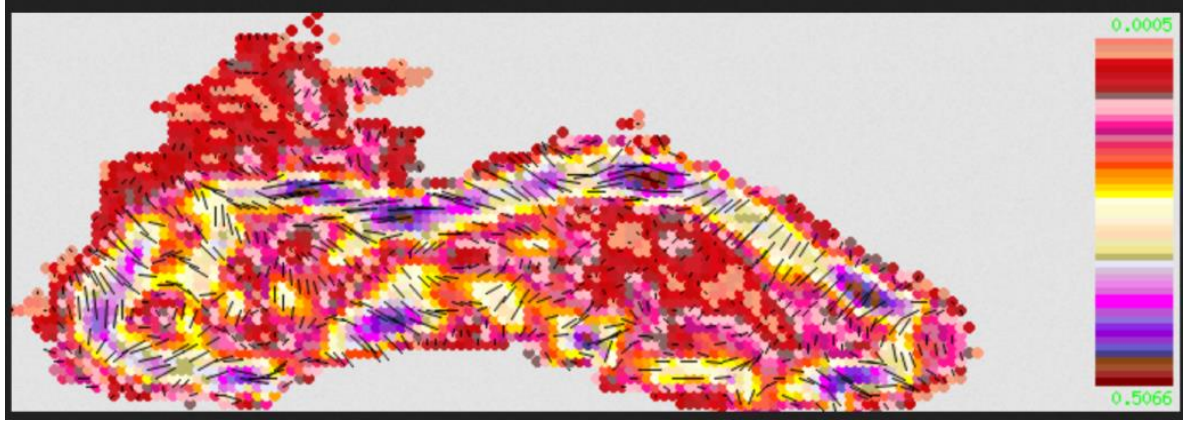

*Fig.2. Image of the speed parameter with the speed vector plotted on top without indicating the direction*

From Fig. 2, it is obvious that the resulting image is not informative enough - it is required to indicate the direction of the velocity vector itself, and this will be possible only by adding "wings" of arrows to the velocity vector, the construction of which will be dealt at the next stage.

### **4. Drawing arrows when displaying the velocity vector**

It should be noted that the PHP programming language, even with the built-in GD library with all the variety of functions for building images, does not have a function for displaying arrows in its arsenal. The closest function is the imageline() function for constructing lines, which allows you to represent a vector as a straight line segment, the length of which is proportional to the vector modulus. So the arrows will have to be built "manually", based on the fact that any arrow is a set of three lines converging at one point.

When constructing arrows, we will assume that

- "wings" of the arrow are oriented relative to the velocity vector at an angle  $\pi/20$  radians  $(q<sup>°</sup>)$ ;

- the distance from the origin to the ends of the arrowheads is equal to 3/4 of the arrow length;

- velocity vector has  $x_1 = 0$ ,  $y_1 = 0$  as initial coordinate values;

- coordinates of the end of the velocity vector  $x_2$  and  $y_2$  correspond to  $V_x$  and  $V_y$ .

The coordinates of the end of the velocity vector  $x_2$  and  $y_2$  must coincide with the end of the "wings" of the arrowhead, otherwise the future display of the direction will simply "disperse". Our task is to find the coordinates of the initial points of the "wings" of the tip  $x_3$ and  $y_3$  on both sides of the velocity vector (Fig. 3).

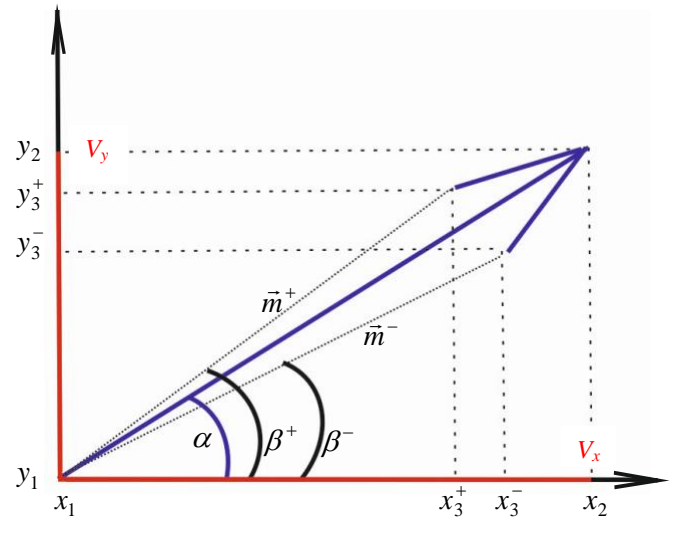

*Fig.3 Graphical representation of the arrow*

Fig. 3 shows the angles  $\beta^-$  and  $\beta^+$ , which, according to the above assumptions, can be determined as  $\beta = \alpha - \pi/20$  on one side of the velocity vector, and  $\beta^+ = \alpha + \pi/20$  on the other side, respectively. Then two pairs of required parameters ( $x_3$  and  $y_3$ ) can be defined as

$$
\vec{m}^- \Big| \cos(\beta^-) = x_3^- , \, |\vec{m}^-| \sin(\beta^-) = y_3^- , \tag{3}
$$

$$
\left|\vec{m}^+\right|\cos\left(\beta^+\right) = x_3^+, \left|\vec{m}^+\right| \sin\left(\beta^+\right) = y_3^+, \tag{4}
$$

where

 $\vec{m}$ <sup>-</sup> and  $\vec{m}$ <sup>+</sup> – vectors connecting the origin of coordinates with the ends of the wing of the arrow. According to previously accepted conditions  $|\vec{m}^-| = |\vec{m}^+| = 0.75V$ .

After the end of the arrow construction procedure, its initial coordinates are assigned geographic coordinates taken from the source text file. Thus, now we have all the necessary data for drawing arrows, which we use in the image being built. The result of such a construction of an image with printed arrows is shown in Fig. 4.

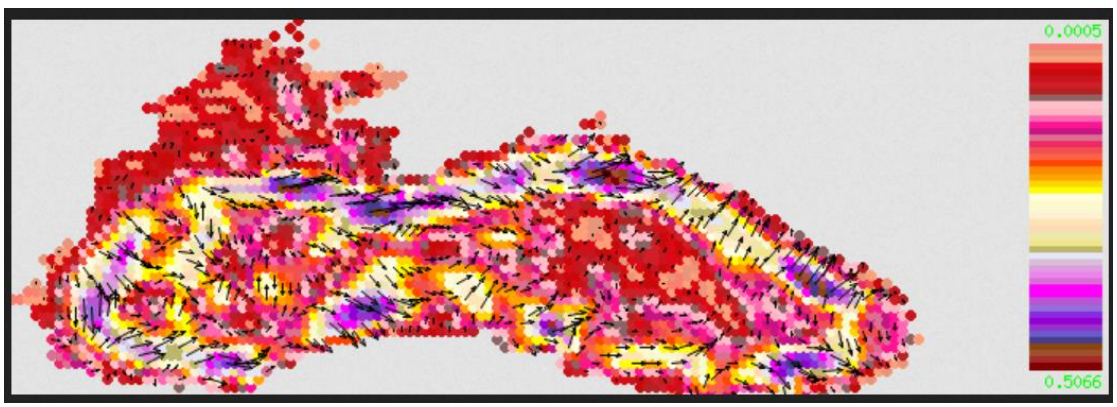

*Fig.4. Image of the speed parameter with arrows applied*

In conclusion, it remains to lay out the finished image on the Yandex satellite map [10]. To do this, we will transfer the image built using the PHP script with the necessary parameters (coordinates of points with the parameter, the center of the future map, etc.) to the JS script [11], since this script is responsible for building the Yandex API satellite map [12]. As a result, we obtain the image shown in Fig.5.

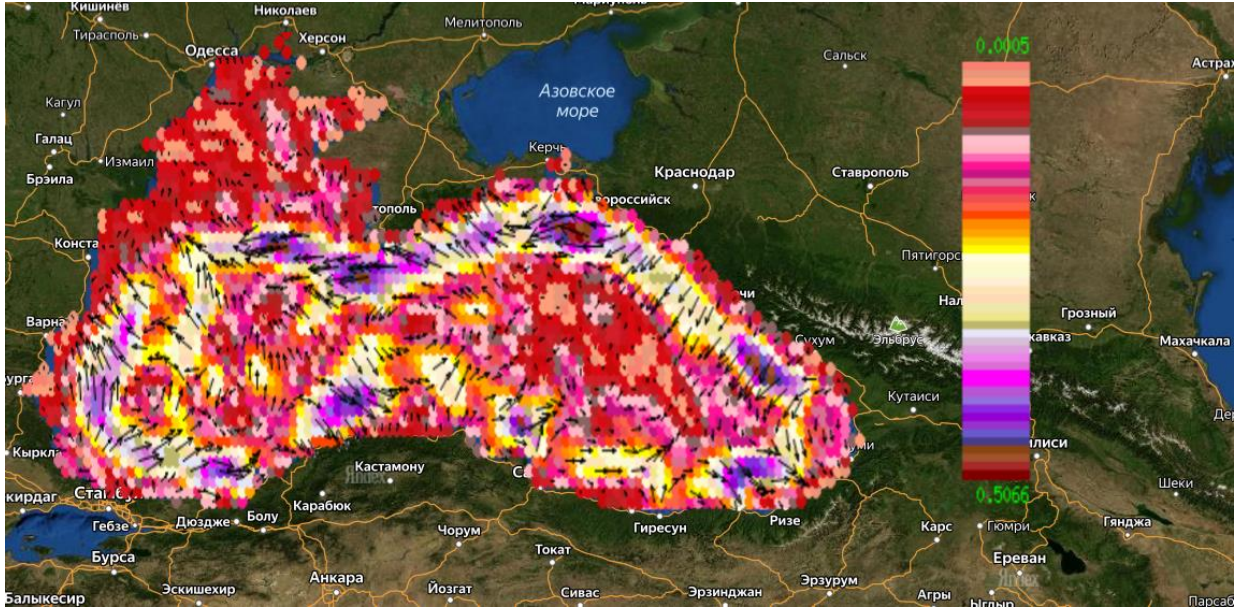

*Fig.5. The image of the speed parameter with arrows on the Yandex satellite map*

We add that the decision to draw arrows over the already constructed image of the velocity module will allow in the future to separately work out the image quality before laying it out on a satellite map.

Now that everything is ready, as an experiment, let's try to replace the palette file, using a palette with a small number of colors for this. Then the same image will look like shown in Fig.6.

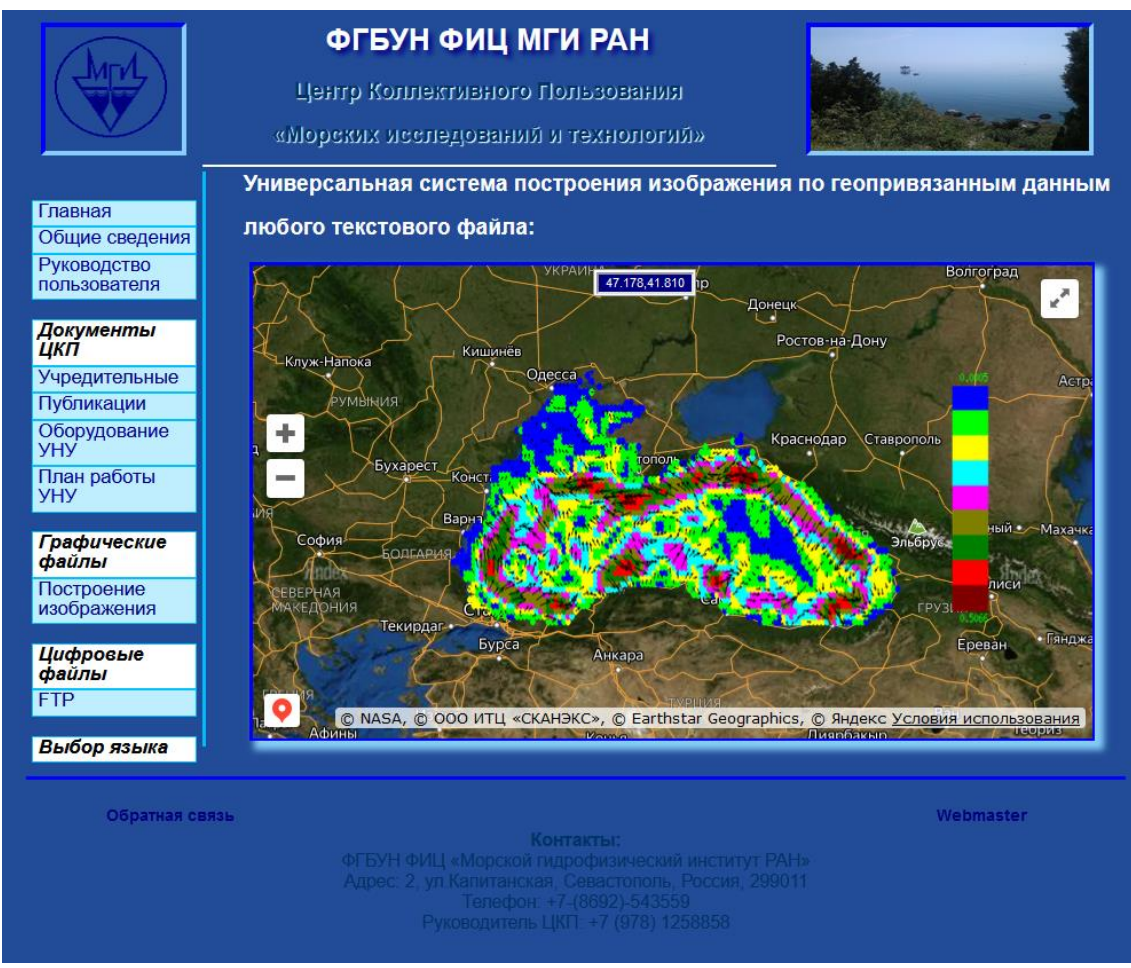

*Fig.6 Image on the Yandex satellite map with a different palette*

In the future, the user himself will decide and accordingly choose which palette he is more comfortable using, but this will be a future subject of research.

# **5. Conclusion**

Note that this working script will serve as the basis for our further developments in the direction of universality. And this further work is already underway [13]. The versatility lies in the fact that the script allows the user to select any text file with geophysical parameters, a file with a palette, set some constants used in the program, as well as change the values of the assumptions adopted in this work (the number of displayed arrows, arrow sizes, etc.), which is important in any research work. This universality will be developed on the site [13] with a Yandex satellite map, which will form the basis of the topic for another article.

In addition to the above universality, questions about the use of various combinations are already emerging, that is, it is interesting for researchers to observe the behavior of any parameter (temperature, for example) under the influence of flow velocity, which, of course, is possible with such an approach, but more on that in another article.

When referring to examples of the global level, for example, to the COPERNICUS site [14], which presents a huge number of images of geophysical parameters, we can conclude that the finished PHP software product can also be used in systems-analogs of Copernicus. Also, this PHP software product, due to its autonomy, can serve as the basis for work in any region of the map on the cartographic surface.

*The work was carried out within the framework of the state task on the topic FNNN-2021-0004 "Fundamental research of oceanological processes that determine the state and evolution of the marine environment under the influence of natural and anthropogenic* 

*factors, based on the methods of observation and modeling" (code "Oceanological processes").*

### **References**

1. Voronina N. N., Inyushina N. V., Mamchur N. L., Kryl' M. V. Analiz i sopostavlenie programmnyh sredstv vizualizacii morskih prognozov na osnove raschetnyh dannyh operativnoj okeanografii po chernomorskomu bassejnu na primerah sevastopol'skogo i krymskogo regionov. // Nauchnaya vizualizaciya. Elektronnyj zhurnal, ISSN 2079-3537, № 1, T. 8, 2016. – s. 146 - 155. [Electronic resource]. URL: [http://sv-journal.org/2016-](http://sv-journal.org/2016-1/09.php?lang=ru) [1/09.php?lang=ru](http://sv-journal.org/2016-1/09.php?lang=ru) 

2. Voronina N. N. Universal System for Visualizing Geo-Referenced Data From a Text File on a Yandex Map// Nauchnaya vizualizaciya. Elektronnyj zhurnal, ISSN 2079-3537, № 1, V. 15, 2023. – s.83 - 89. [Electronic resource]. URL:<http://sv-journal.org/2023-1/07/>

3. [Electronic resource]. URL: [http://ckp.mhi-ras.ru/generate\\_image\\_do-sh.php](http://ckp.mhi-ras.ru/generate_image_do-sh.php)

4. Pustovojtenko V.V., Zapevalov A.S. Operativnaya okeanografiya: Sputnikovaya al'timetriya – Sovremennoe sostoyanie, perspektivy i problemy // Seriya. Sovremennye problemy okeanologii, Sevastopol': NPC "EKOSI-Gidrofizika". 2012. Vyp. № 11. 218 s.

5. [A. Bogdanov, A. I. Mizyuk, A. A. Kubryakov Evolution of Submesoscale Cyclones on](http://physical-oceanography.ru/repository/2022/6/1.html)  [the Batumi Anticyclone Periphery Based on the Numerical Simulation Data //](http://physical-oceanography.ru/repository/2022/6/1.html) Physical Oceanography vol. 29, No. 6 pp. 550-566

6. Demyshev S.G., Zapevalov A.S., Kubryakov A.I., CHudinovskih T.V. Evolyucii polya koncentracii 137CS v CHernom more posle prohozhdeniya chernobyl'skogo oblaka // Meteorologiya i gidrologiya, 2001, №10, S.49-61.

7. Zandstra M. PHP 8. Obekty, shablony i metodiki programmirovaniya // Dialektika, 2021. [Electronic resource]. URL:<https://php.ru/manual/>

8. Koptenok Ye. V., Savenko A. V., Fomin I. I., Trunnikov M. V., Sukharev Ye. A. Analiz vozmozhnostey servisov dlya realizatsii virtualnykh turov na primere ispolzovaniya API Yandeks. Kart. // Molodoy uchenyy. № 19 (309), 2020. - S.130-133. URL: <https://moluch.ru/archive/309/69891/>

9. [Electronic resource]. URL: [http://dvs.net.ru/mp/data/201202vw\\_ru.shtml](http://dvs.net.ru/mp/data/201202vw_ru.shtml)

10. Mokhov V.A., Kubil V.N., Kuznetsova A.V., Georgitsa I.V. Rekursivnyy algoritm sinkhronizatsii Api-zaprosov k gis-servisu Yandeks.Karty //Fundamentalnye issledovaniya. № 9-1, 2015. – S. 33-38. URL:<https://fundamental-research.ru/ru/article/view?id=38961>

11. Marijn Haverbeke Vyrazitel'nyj JavaScript // 2020, 480 s. ISBN 978-5-4461-1226-5.

12. Foerderer J., Bender M., Heinzl A. [Regulation of digital platform ecosystems:](https://elibrary.ru/item.asp?id=41710125)  [evidence from russia's google vs yandex ruling.](https://elibrary.ru/item.asp?id=41710125)// V sbornike: International Conference on Information Systems 2018, ICIS 2018. 39. 2018.

13. [Electronic resource]. URL: [http://ckp.mhi-ras.ru](http://ckp.mhi-ras.ru/)

14. Servis Programmy «Kopernikus» // [Electronic resource]. URL: [https://data.marine.copernicus.eu](https://data.marine.copernicus.eu/)